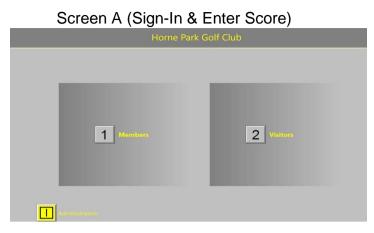

## From Screen A

- 3) Before Playing Register Intent to Enter "General Play" card.
  - Select 1 Members
  - Enter Name
    - Option 1 (Sign In)
      - ➢ General Play Card "Yes"
  - Follow on-screen instructions to Register: -
    - Course being played 9 or 18 holes.
    - Tees being played from, red/yellow/white.

**Note: -** There is a <u>60min delay</u> after registering before scores can be entered.

## 4) After Playing

- Select 1 Members
- Enter Name
  - Option 2 (Enter Scores)
    - General Play Card "Yes"
  - Follow on-screen instructions to Enter scores.

Double **CHECK** that the scorecard and computer agree before signing off. Then please draw two diagonal lines // across card to indicate scores have been entered and place in box provided.

Roger Wood Handicap Secretary 1<sup>st</sup> July 2021

50\$EnterGeneralPlayCardsUsingHM-PlayerEntry.pdf